# يف ةيزكرملا ةجلاعملا ةدحول لاع مادختسإ تايلمع EXEC و Virtual EXEC  $\ddot{\phantom{0}}$

## المحتويات

[المقدمة](#page-0-0) [المتطلبات الأساسية](#page-0-1) [المتطلبات](#page-0-2) [المكونات المستخدمة](#page-0-3) [الاصطلاحات](#page-0-4) [ما هي عمليات EXEC و EXEC Virtual؟](#page-0-5) [كيف يمكن أن تتسبب عمليات EXEC والافتراضية في إستخدام وحدة المعالجة المركزية \(CPU \(بشكل كبير؟](#page-1-0) [أستكشاف أخطاء الاستخدام العالي لوحدة المعالجة المركزية \(CPU \(وإصلاحها في عملية EXEC](#page-1-1) [أستكشاف أخطاء الاستخدام العالي لوحدة المعالجة المركزية \(CPU \(وإصلاحها في عملية EXEC الظاهرية](#page-2-0) [معلومات ذات صلة](#page-2-1)

## <span id="page-0-0"></span>المقدمة

يشرح هذا المستند عمليات EXEC و EXEC Virtual، وكيفية أستكشاف أخطاء إستخدام وحدة المعالجة المركزية (CPU (العالي وإصلاحها في هذه العمليات.

## <span id="page-0-1"></span>المتطلبات الأساسية

#### <span id="page-0-2"></span>المتطلبات

توصيك Cisco بقراءة [أستكشاف أخطاء إستخدام وحدة المعالجة المركزية \(CPU \(العالي وإصلاحها على موجهات](//www.cisco.com/en/US/products/hw/routers/ps133/products_tech_note09186a00800a70f2.shtml) [Cisco](//www.cisco.com/en/US/products/hw/routers/ps133/products_tech_note09186a00800a70f2.shtml) قبل المتابعة بهذا المستند.

#### <span id="page-0-3"></span>المكونات المستخدمة

لا يقتصر هذا المستند على إصدارات برامج ومكونات مادية معينة.

تم إنشاء المعلومات المُقدمة في هذا المستند من الأجهزة الموجودة في بيئة معملية خاصة. بدأت جميع الأجهزة المُستخدمة في هذا المستند بتكوين ممسوح (افتراضي). إذا كنت تعمل في شبكة مباشرة، فتأكد من فهمك للتأثير المحتمل لأي أمر قبل استخدامه.

#### <span id="page-0-4"></span>الاصطلاحات

للحصول على مزيد من المعلومات حول اصطلاحات المستندات، ارجع إلى [اصطلاحات تلميحات Cisco التقنية.](//www.cisco.com/en/US/tech/tk801/tk36/technologies_tech_note09186a0080121ac5.shtml)

## <span id="page-0-5"></span>ما هي عمليات EXEC و EXEC Virtual؟

تكون عملية EXEC في برنامج Cisco IOS® مسؤولة عن الاتصال على خطوط tty (وحدة التحكم، المساعدة، غير المتزامنة) للموجه. تكون عملية EXEC الظاهرية مسؤولة عن خطوط vty) جلسات عمل برنامج telnet(.

تعتبر عمليتا EXEC و EXEC Virtual عمليتين متوسطتي الأولوية، لذلك إذا كانت هناك عمليات أخرى لها أولوية أعلى (عالية أو حرجة)، فإن العمليات ذات الأولوية الأعلى تحصل على موارد وحدة المعالجة المركزية.

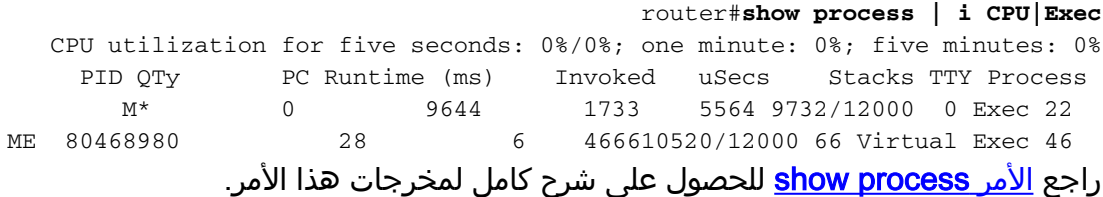

## <span id="page-1-0"></span>كيف يمكن أن تتسبب عمليات EXEC والافتراضية في إستخدام وحدة المعالجة المركزية (CPU (بشكل كبير؟

إذا تم نقل الكثير من البيانات من خلال هذه الجلسات، فسيزداد إستخدام وحدة المعالجة المركزية (CPU (لعملية .EXEC

وذلك لأنه عندما يريد الموجه إرسال حرف بسيط من خلال هذه الخطوط، يستخدم الموجه بعض موارد وحدة المعالجة المركزية (CPU(:

بالنسبة لوحدة التحكم (EXEC(، يستخدم الموجه مقاطعة واحدة لكل حرف.يمكن ملاحظة مقاطعة وحدة التحكم في إخراج الأمر <mark>show stacks</mark>: ●

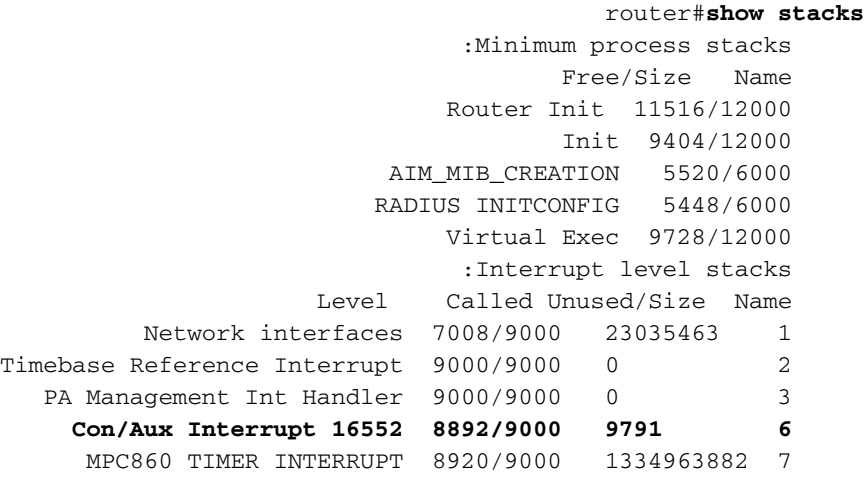

• بالنسبة لخط vty (Virtual Exec)، يجب ان تقوم جلسة عمل برنامج Telnet بإنشاء حزمة TCP وإرسال الحرف (الحروف) إلى عميل برنامج Telnet.

### <span id="page-1-1"></span>أستكشاف أخطاء الاستخدام العالي لوحدة المعالجة المركزية (CPU( وإصلاحها في عملية EXEC

مدرج هنا بعض الأسباب المحتملة للاستخدام العالي لوحدة المعالجة المركزية (CPU (في عملية EXEC:

يتم إرسال بيانات كثيرة جدا من خلال منفذ وحدة التحكم.يعد عدد رسائل وحدة التحكم الكثيرة التي تم إنشاؤها ●بواسطة الموجه سببا ممكنا.تحقق لمعرفة ما إذا تم بدء تشغيل أي تصحيح أخطاء على الموجه باستخدام الأمر

<mark>show debugging.</mark>تعطيل تسجيل دخول وحدة التحكم إلى الموجه باستخدام (لا يوجد <u>[وحدة تحكم](//www.cisco.com/en/US/docs/ios/12_2t/fun/command/reference/fft302.html)</u> <mark>[بالتسجيل](//www.cisco.com/en/US/docs/ios/12_2t/fun/command/reference/fft302.html)</mark>).تحقق مما إذا تم طباعة إخراج طويل على وحدة التحكم (على سبيل المثال، <u>show tech support</u> أو .([show memory](//www.cisco.com/en/US/docs/ios/12_2t/fun/command/reference/fft302.html)

- ∙ هناك خطأ في برنامج Cisco IOS software.أستخدم <u>[مجموعة أدوات الخطأ](//www.cisco.com/cgi-bin/Support/Bugtool/launch_bugtool.pl ) ([العملاء المسجلون](//tools.cisco.com/RPF/register/register.do)</u> فقط) للبحث عن الأخطاء التي لها هذا العرض في إصدار برنامج IOS Cisco لديك.
- ∙ تم تكوين امر <u>[EXEC](//www.cisco.com/en/US/docs/ios/12_2t/fun/command/reference/fft104.html)</u> للخطوط غير المتزامنة والفرعية.إذا كان للخط حركة مرور صادرة فقط، فيجب تعطيل عملية EXEC لهذا الخط، لأنه إذا كان الجهاز (على سبيل المثال، مودم) المرتبط بهذا السطر يرسل بعض البيانات غير المرغوب فيها، تبدأ عملية EXEC في هذا السطر.إذا تم إستخدام الموجه كخادم طرفي (لشبكة telnet العكسية بوحدات تحكم الأجهزة الأخرى)، فيوصى بتكوين exec no على الخطوط المتصلة بوحدة تحكم الأجهزة الأخرى. وقد تقوم البيانات الواردة من وحدة التحكم بتشغيل عملية EXEC، التي تستخدم موارد وحدة المعالجة المركزية (CPU).

## <span id="page-2-0"></span>أستكشاف أخطاء الاستخدام العالي لوحدة المعالجة المركزية (CPU( وإصلاحها في عملية EXEC الظاهرية

سرد هنا بعض الأسباب المحتملة لاستخدام وحدة المعالجة المركزية (CPU (بشكل كبير في عملية Exec Virtual:

• خطا برنامج في برنامج Cisco IOS softwareاستخدم <u>مجموعة ادوات الخطا</u> (<u>[العملاء المسجلون](//tools.cisco.com/RPF/register/register.do)</u> فقط) للبحث عن الأخطاء التي تحتوي على هذا العرض لإصدار برنامج Cisco IOS لديك. يتم إرسال بيانات كثيرة جدا عبر جلسات عمل برنامج Telnet.السبب الأكثر شيوعا لاستخدام وحدة المعالجة المركزية (CPU (العالي في عملية EXEC الظاهرية هو نقل بيانات كثيرة للغاية من الموجه إلى جلسة عمل برنامج Telnet.يمكن أن يحدث ذلك عندما يتم تنفيذ الأوامر ذات المخرجات الطويلة (مثل ،show tech-support memory show، وما إلى ذلك) من جلسة عمل برنامج Telnet.يمكن التحقق من مقدار البيانات التي تم نقلها من خلال كل جلسة عمل vty باستخدام الأمر show tcp: router#**show tcp vty** *0* ●

> tty66, virtual tty from host 10.48.77.64 Connection state is ESTAB, I/O status: 1, unread input bytes: 1 Local host: 10.48.77.27, Local port: 23 Foreign host: 10.48.77.64, Foreign port: 11006

> > ........

:(Datagrams (max data segment is 1460 bytes Rcvd: 525 (out of order: 0), with data: 53, total data bytes: 87 **:Sent: 366 (retransmit: 257, fastretransmit: 0), with data: 356, total data bytes 158187**

تؤدي جلسة عمل برنامج Telnet المعلقة إلى وحدة معالجة مركزية (CPU (عالية بسبب عملية Exec Virtual. ● لمسح جلسة عمل برنامج Telnet المعلقة، يلزم إعادة تحميل الجهاز في معظم الحالات. الطريقة الأخرى لمسح جلسة عمل برنامج Telnet المعلقة هي مسح عملية TCP. يمكن تعريف عملية TCP باستخدام الأمر tcp show brief كما هو الحال في هذا الإخراج:

Router#show tcp brief (TCB Local Address Foreign Address (state 02FA62D0 172.16.152.75.23 dhcp-171-69-104-.3013 ESTAB من الإخراج أعلاه، يلزم مسح عملية 0D62FA02 TCP لمسح جلسة برنامج Telnet المعلقة باستخدام الأمر clear . tcp tcb 0x02fa62d0

<span id="page-2-1"></span>معلومات ذات صلة

- [استكشاف أخطاء الاستخدام العالي لوحدة المعالجة المركزية على موجّهات Cisco وإصلاحها](//www.cisco.com/en/US/products/hw/routers/ps133/products_tech_note09186a00800a70f2.shtml?referring_site=bodynav)
	- [الدعم الفني Systems Cisco](//www.cisco.com/cisco/web/support/index.html?referring_site=bodynav)

ةمجرتلا هذه لوح

ةي الآلال تاين تان تان تان ان الماساب دنت الأمانية عام الثانية التالية تم ملابات أولان أعيمته من معت $\cup$  معدد عامل من من ميدة تاريما $\cup$ والم ميدين في عيمرية أن على مي امك ققيقا الأفال المعان المعالم في الأقال في الأفاق التي توكير المالم الما Cisco يلخت .فرتحم مجرتم اهمدقي يتلا ةيفارتحالا ةمجرتلا عم لاحلا وه ىل| اًمئاد عوجرلاب يصوُتو تامجرتلl مذه ققد نع امتيلوئسم Systems ارامستناه انالانهاني إنهاني للسابلة طربة متوقيا.